# Deep Sky Imaging

CAA 18<sup>th</sup> July 2012 byDaniel Coe

www.astronomylog.co.uk

## Telescopes & Mounts

#### Which telescope?

- •Start with a small aperture telescope
- •Most DSO are quite large
- Not one size scope suits all objects•
- •Refractors are easy to use
- ED Doublet Refractors offer good value for money•

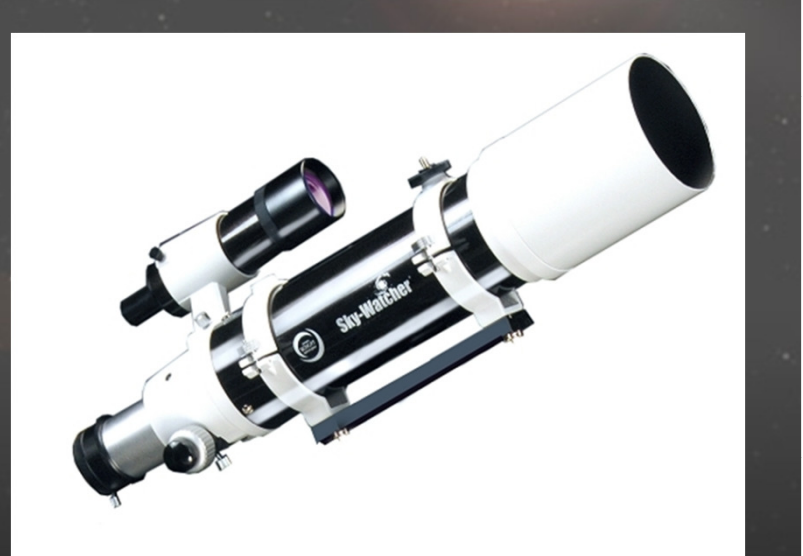

#### DSLR vs CCD Imagers

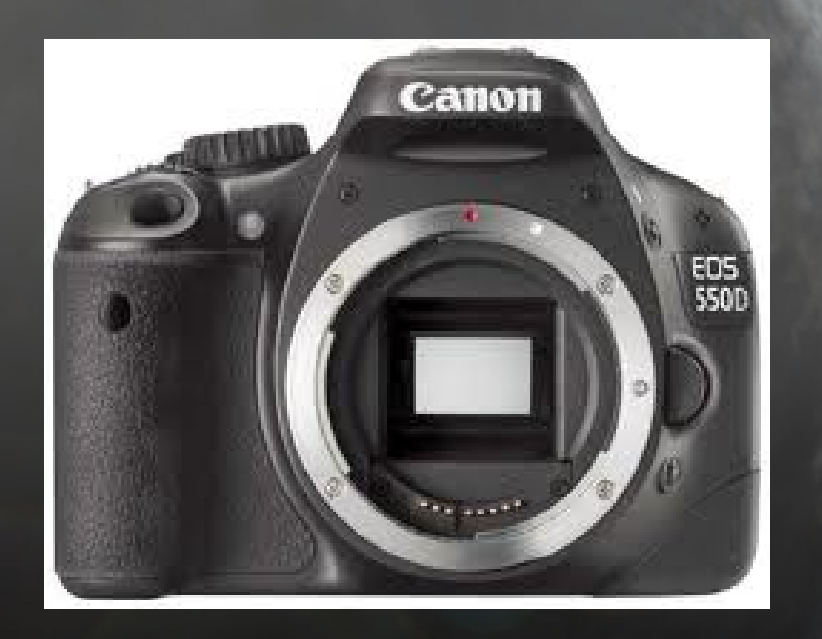

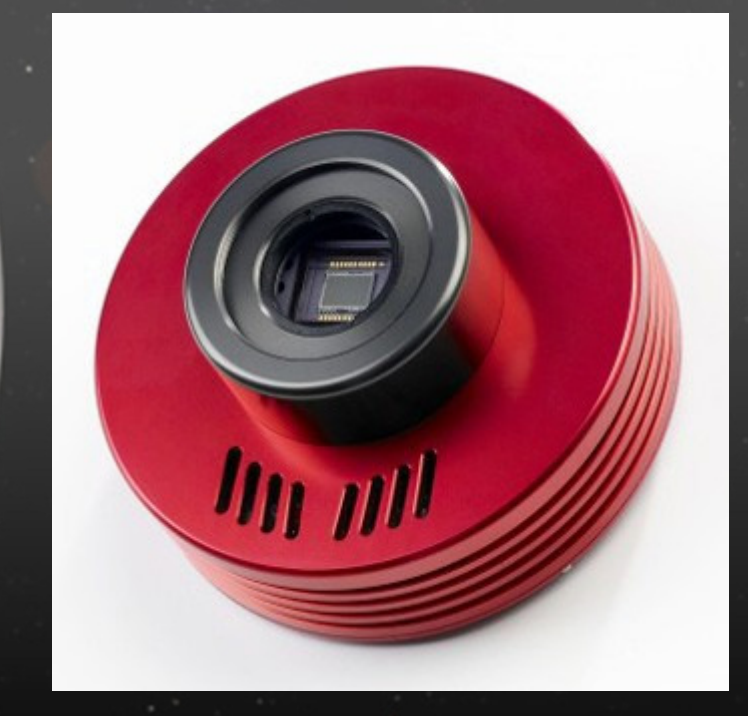

Canon, Nikon, Sony etc

Atik, Starlight Xpress, SBIG, QSI

## DSLR vs CCD Imagers

#### **DSLR Advantages**

- •Relatively Cheap
- Useable for other purposes•
- •Big chip size (large FOV)
- •No computer necessary
- •Colour images in a single shot

#### **DLSR Disadvantages**

- Noisy (not the sound they make, but the noise in the image uncooled)•
- •Limited red sensitivity through IR blocking filter
- •Hard to focus using viewfinder or LCD screen
- $\bullet$ Short battery life

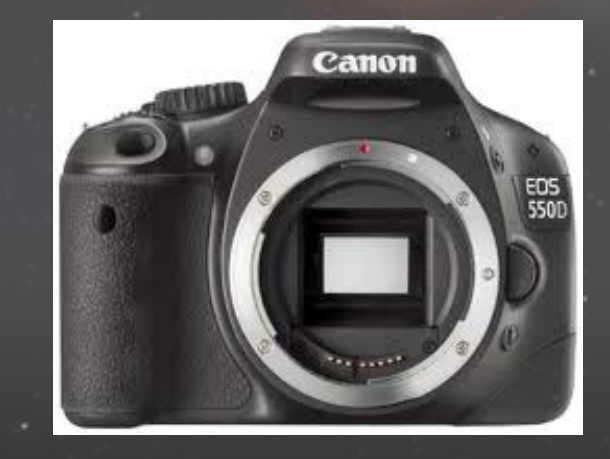

## DSLR vs CCD Imagers

#### **CCD Advantages**

- Low noise due to sensor cooling•
- •Astronomy optimised
- Can be used with wide range of filters•
- •No shutter noise

#### **CCD Disadvantages**

- Expensive (filter wheels and filters if you choose a mono version)•
- •Computer required for operation
- •Limited use
- Smaller CCD chips = smaller FOV•

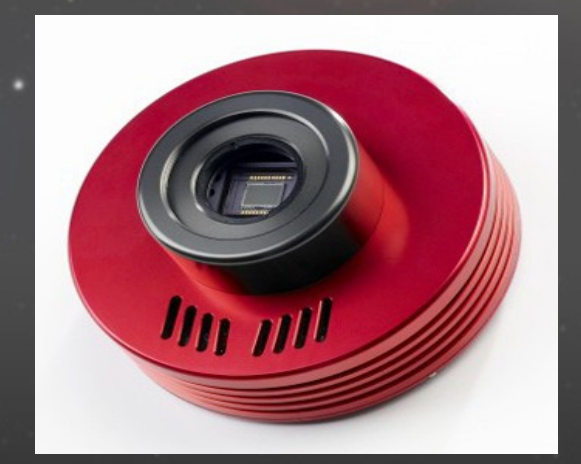

### Mono CCD vs Colour CCD

#### **Mono Advantages**

- Greater sensitivity (no colour Bayer matrix)•
- •More adaptable (better for Ha imaging)
- •Higher resolution
- Great for beginners, mono images look good! •

#### **Colour Advantages**

- No extra costs of filter wheels and filters•
- •Less final processing required

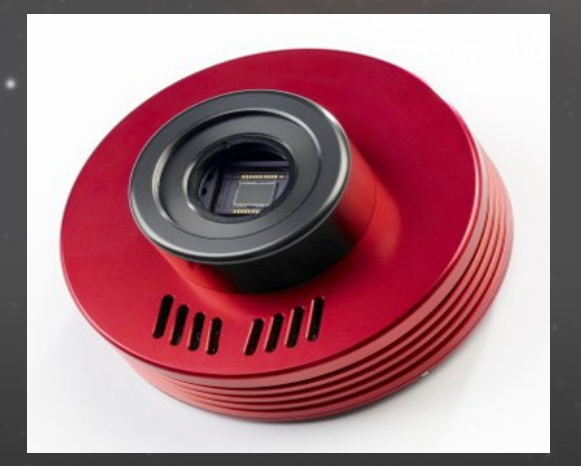

# Attaching the camera

#### DSLRT-ring1.25" or 2" nosepiece

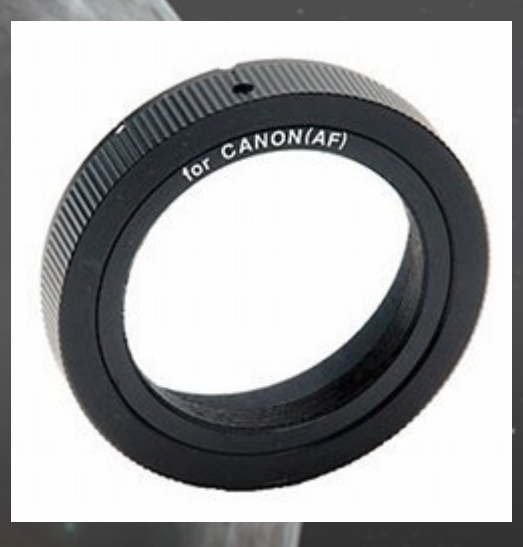

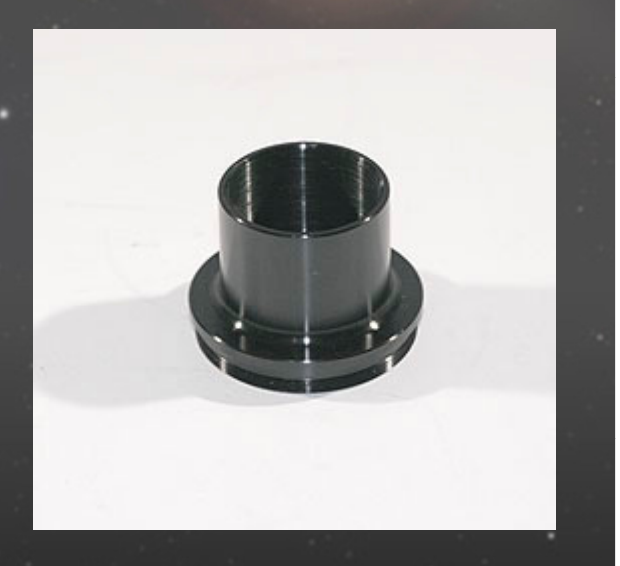

**CCD** 1.25" or 2" nosepiece

Can't focus, not enoughback focus, use an extension tube.

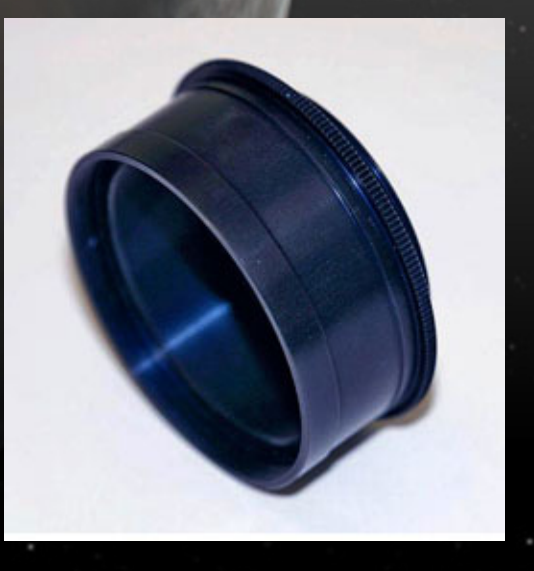

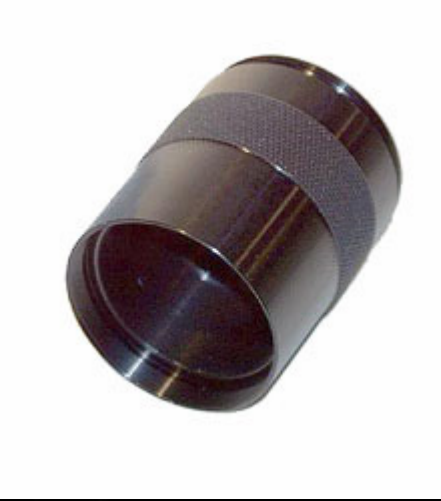

#### **Overview**

#### The  $6*$  F Program

- \* Find the object (planetarium software, GoTo mounts)
- \* Focus (DSLR live view, Bahtinov masks, focusers)
- \* Frame (CCD calculator)
- \* Follow (RA tracking, Polar Alignment, Autoguiding)
- \* Film (Exposure, RGB, Filters, Binning, Dark & Flat Frames)
- \* Finish (Calibrate, Stack, Align, FITS Liberator, Photoshop)

## Choose the Object

- •Choose objects high in the sky
- •Look in the monthly astronomy magazines for suggestions
- •The 100 Best Astrophotography Targets Book
- •Choose some easy targets to begin with  $-$  e.g.

#### M27 – Dumbbell Nebula

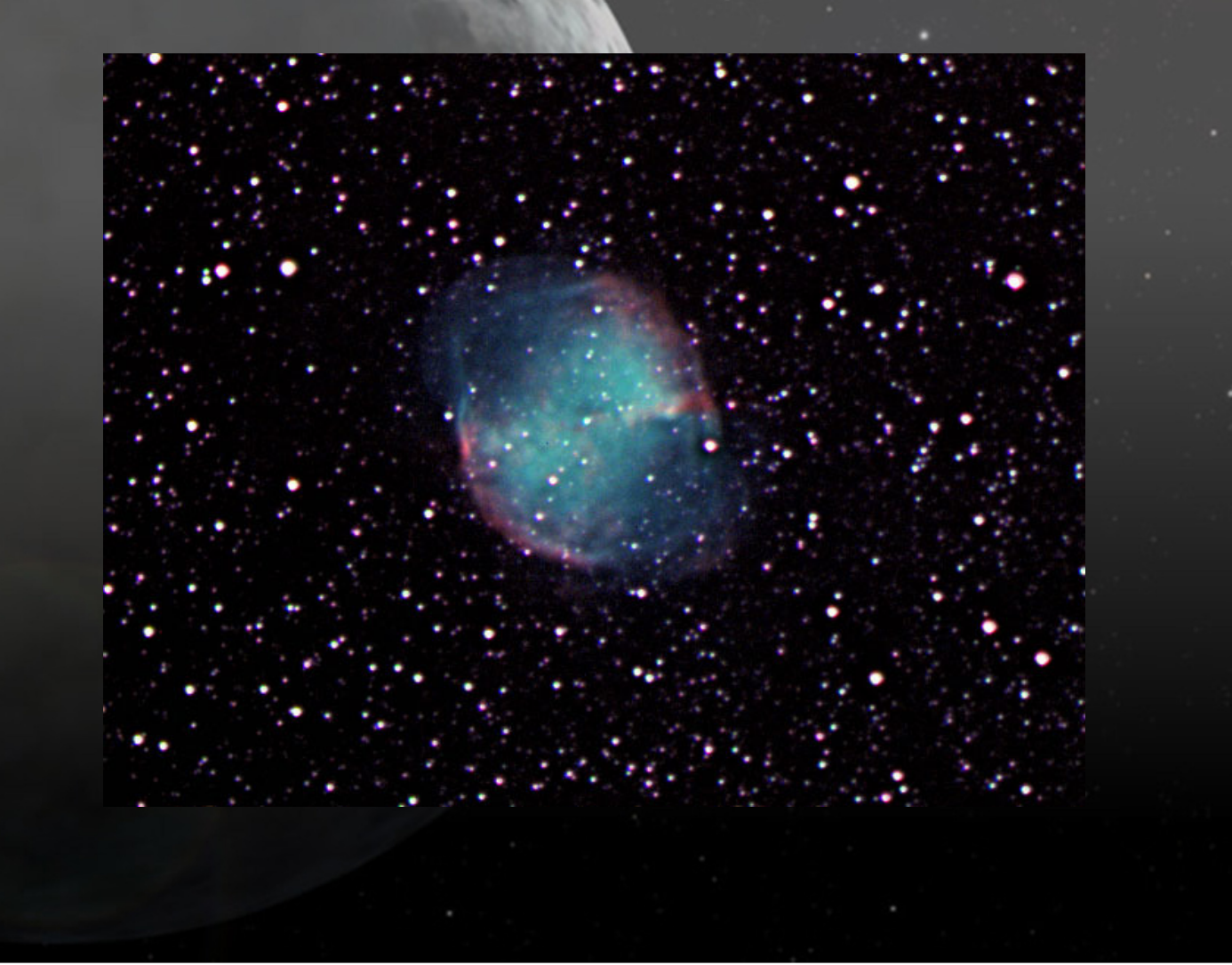

#### M31 – Andromeda Galaxy

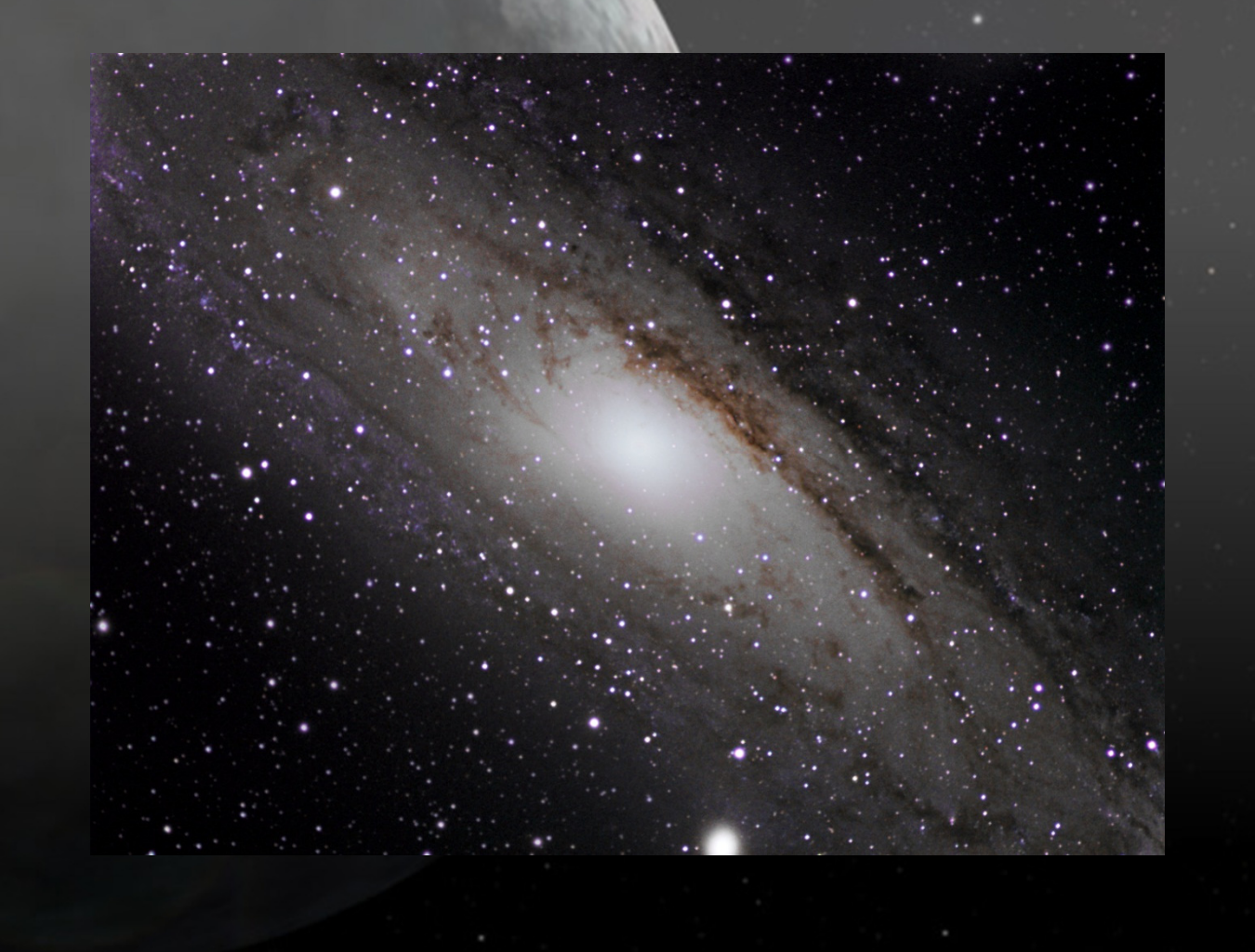

M33 – Triangulum Galaxy

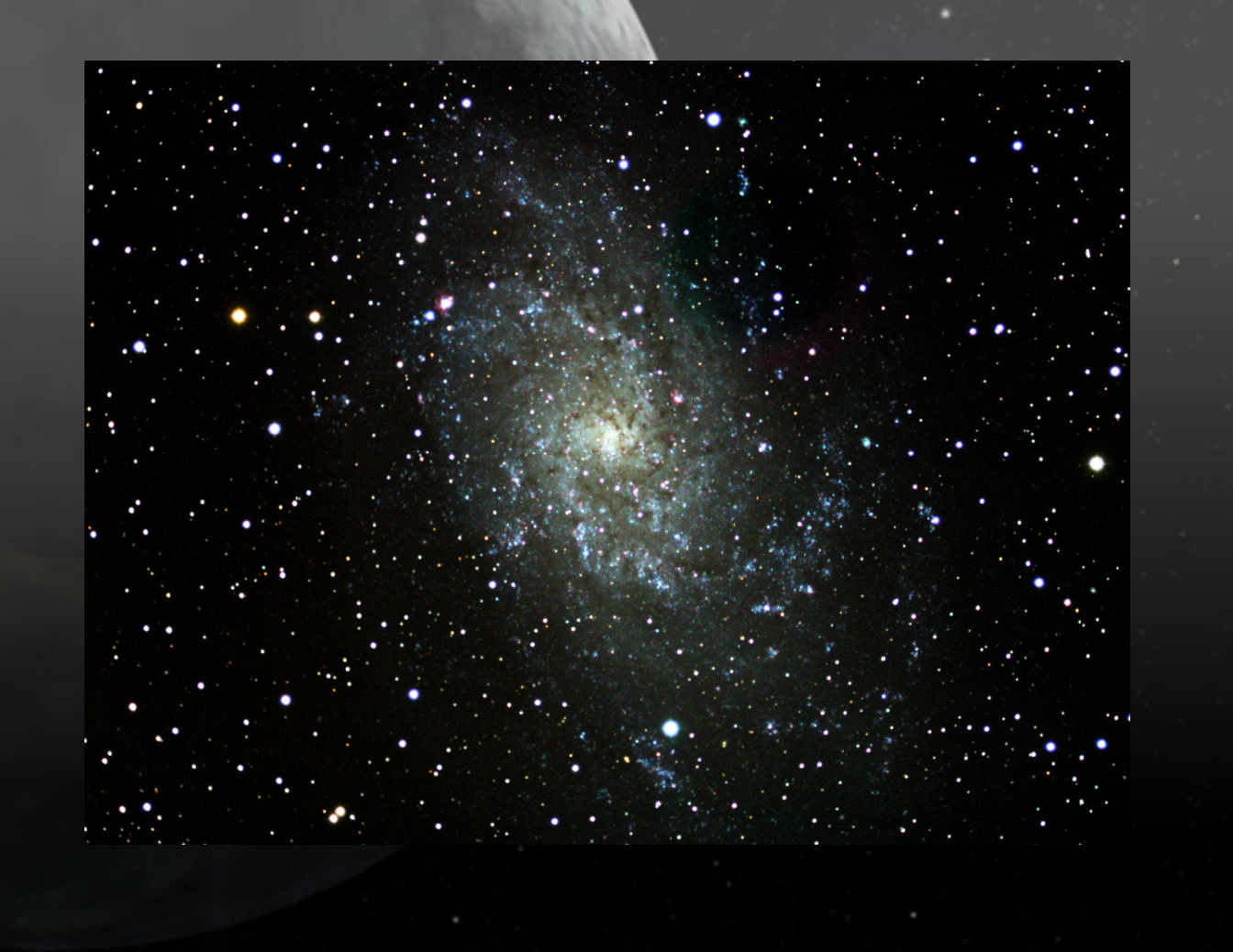

#### M38 – Open Cluster

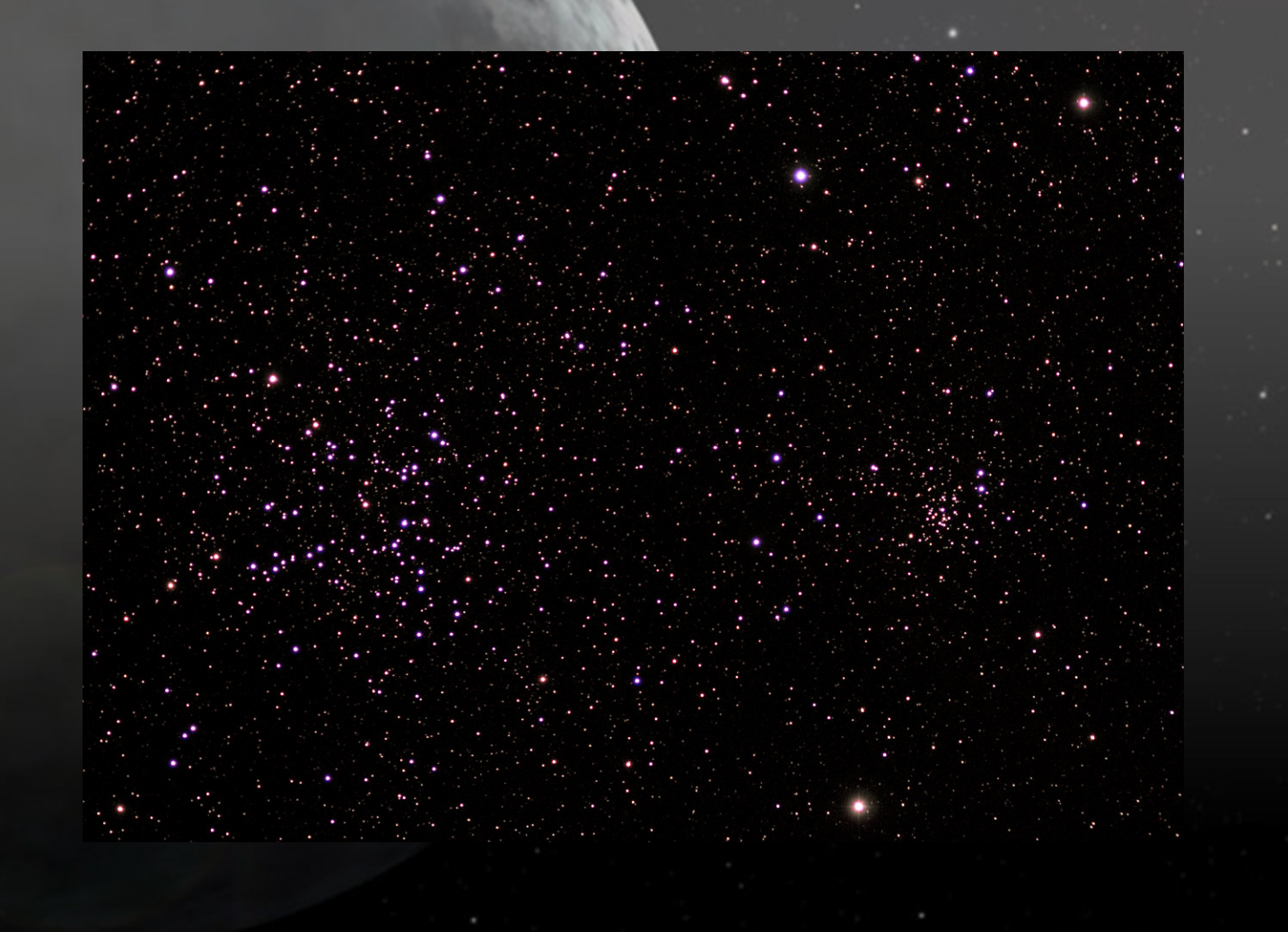

#### NGC2024 – Flame & Horsehead Nebula

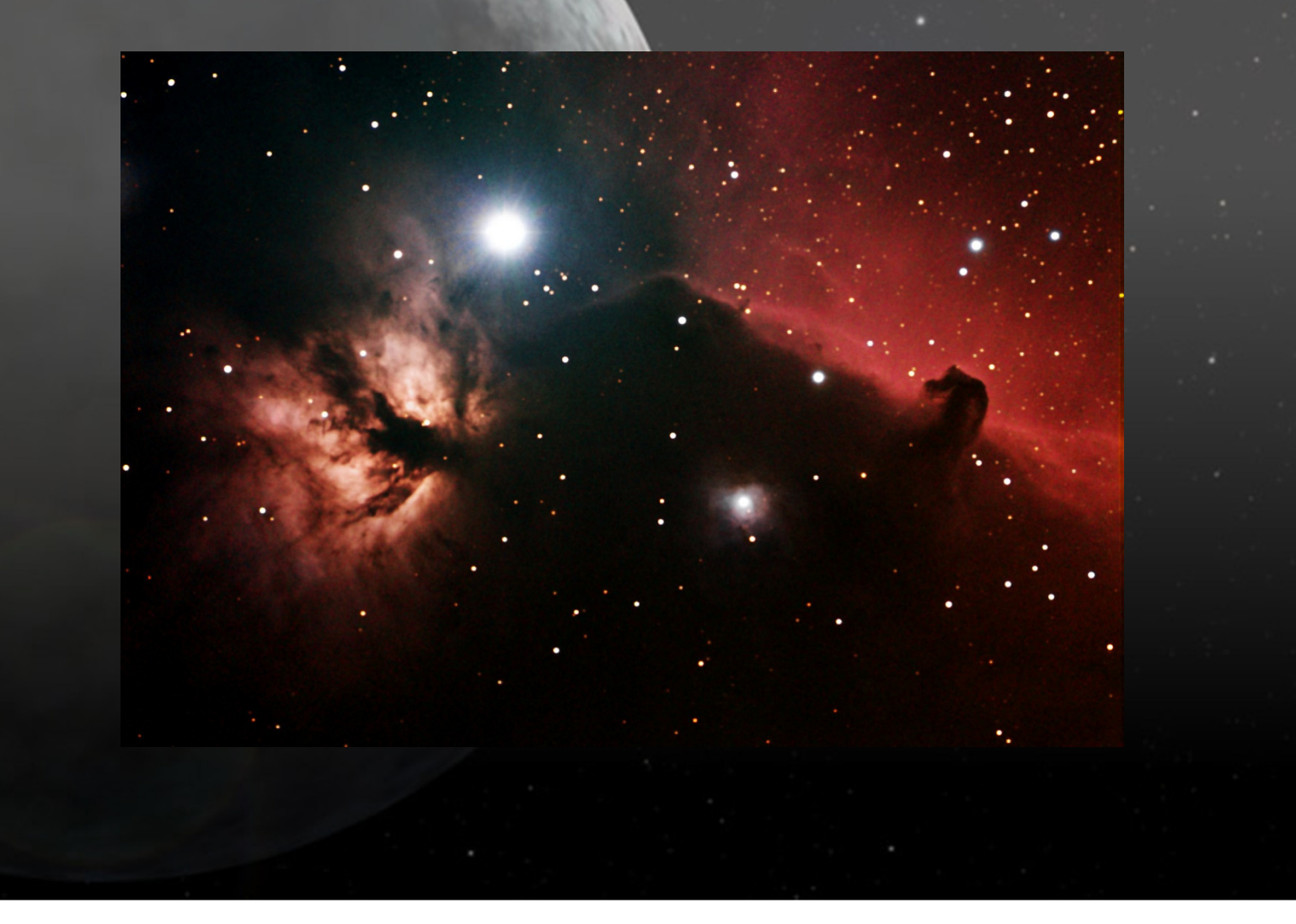

- •You need a tracking mount for Astrophotography, if you have GoTo on it, use it
- •'Star Hop' to your chosen subject if you know the sky well
- • Planetarium software will give you the RA and Dec co-ordinates e.g. Cartes Du Ciel, Stellarium, Starry Night Pro, Google Night Sky
- • Some objects can't be seen with the naked eye, or with short exposures, so do a 5 second exposure image to see it

#### **Overview**

#### The  $6*$  F Program

- \* Find the object (planetarium software, GoTo mounts)
- \* Focus (DSLR live view, Bahtinov masks, focusers)
- \* Frame (CCD calculator)
- \* Follow (RA tracking, Polar Alignment, Autoguiding)
- \* Film (Exposure, RGB, Filters, Binning, Dark & Flat Frames)
- \* Finish (Calibrate, Stack, Align, FITS Liberator, Photoshop)

## Focus your Object

#### DSLR

 Try using the viewfinderUse 'Live View' on LCD or through PC

# DSLR or CCD

Bahtinov Masks

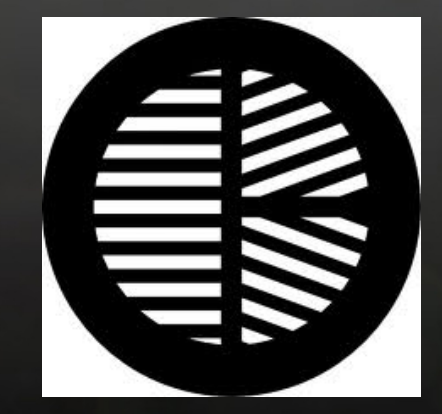

Inside Focus **Focused** 

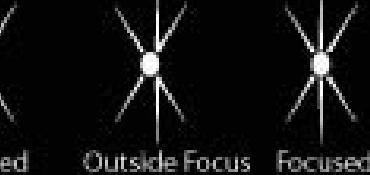

Motor Focusers – DC Motor or Stepper Motor versionsRemember - Temperature changes focus

#### **Overview**

#### The  $6*$  F Program

- \* Find the object (planetarium software, GoTo mounts)
- \* Focus (DSLR live view, Bahtinov masks, focusers)
- \* Frame (CCD calculator)
- \* Follow (RA tracking, Polar Alignment, Autoguiding)
- \* Film (Exposure, RGB, Filters, Binning, Dark & Flat Frames)
- \* Finish (Calibrate, Stack, Align, FITS Liberator, Photoshop)

#### Frame your Object

- $\Box$ Centre the object on your camera, unless other objects exist in the frame
- •Rotate your camera to fit the object in the FOV
- An imaging session may take more than 1 night •
- •Will the object be too big for your imaging set up? (focal reducer)
- •Will the object be too small for your imaging set up? (barlow)

Check it with a free program like Cartes Du Ciel or CCD Calculator

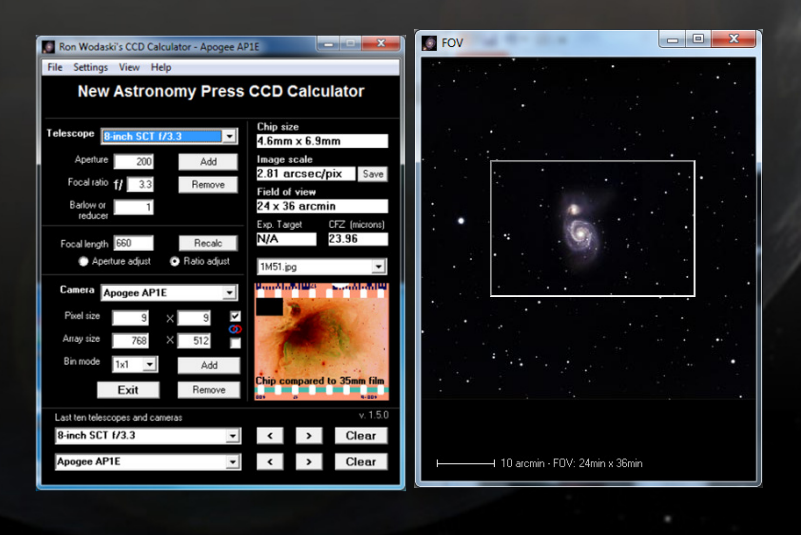

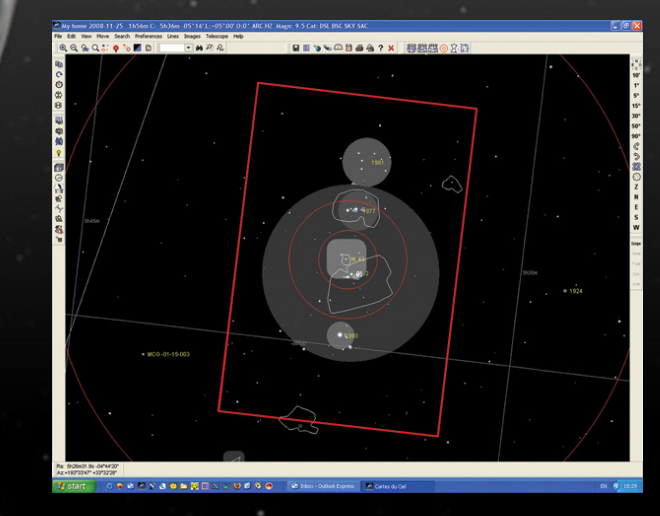

#### **Overview**

#### The  $6*$  F Program

- \* Find the object (planetarium software, GoTo mounts)
- \* Focus (DSLR live view, Bahtinov masks, focusers)
- \* Frame (CCD calculator)
- \* Follow (RA tracking, Polar Alignment, Autoguiding)
- \* Film (Exposure, RGB, Filters, Binning, Dark & Flat Frames)
- \* Finish (Calibrate, Stack, Align, FITS Liberator, Photoshop)

## Follow your Object

Now we have the object chosen, focused and nicely framed we need to follow it.

- •Good - Polar alignment of your mount
- •Better - Drift alignment of your mount
- • Best - Train the drives, PEC (Periodic Error Correction) on your GoTomount
- •Excellent – Autoguide

## Follow your Object

#### Autoguiding

 Autoguiding uses a secondary CCD camera either connected to another telescope or even finderscope or connected to an off-axis guider, which is used to continuously image a 'test' star.

Any movements of the star on the secondary camera are then relayed to the main mount keeping it on target.

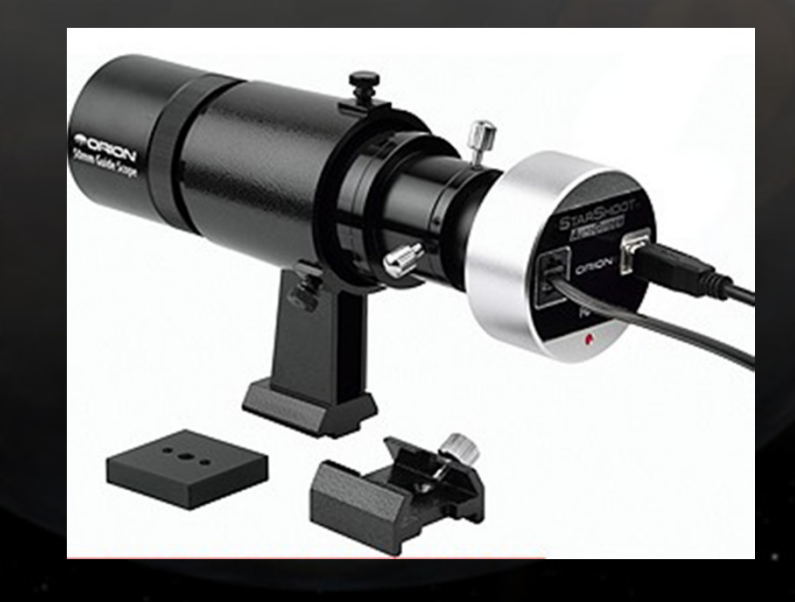

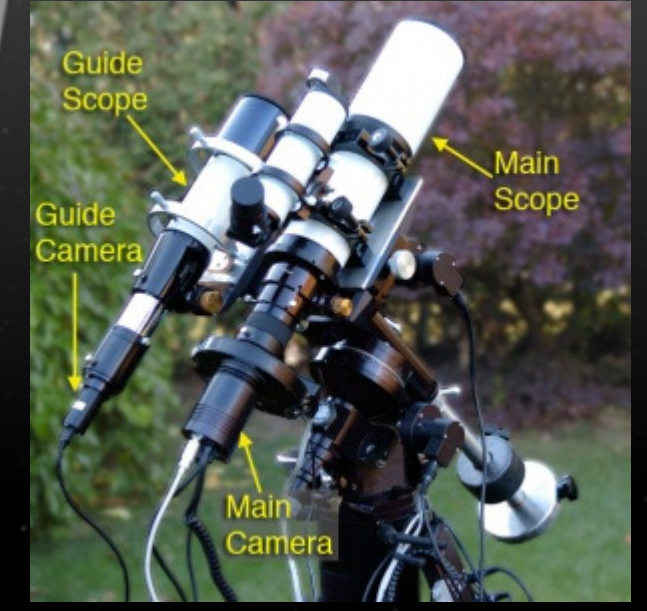

## Follow your Object

### **Autoguiding**

Cheap 2<sup>nd</sup> telescopes are fine, you can even adapt your finderscope. Usually use your ST4 port on your mount connected to ST4 port on your secondary CCD camera.

But if you don't have any ST4 ports, you can buy a USB to ST4 port adaptor box to which you can connect your 2<sup>nd</sup> camera. Or you can autoguide via USB by using a PC program like PHDguiding – which is excellent and free!

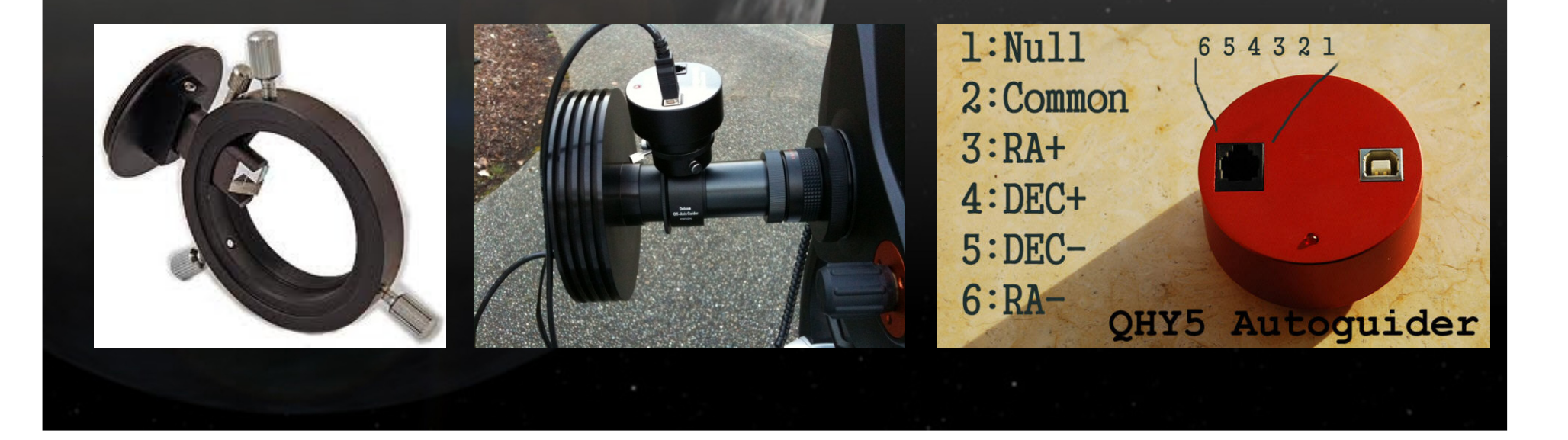

#### **Overview**

#### The  $6*$  F Program

- \* Find the object (planetarium software, GoTo mounts)
- \* Focus (DSLR live view, Bahtinov masks, focusers)
- \* Frame (CCD calculator)
- \* Follow (RA tracking, Polar Alignment, Autoguiding)
- \* Film (Exposure, RGB, Filters, Binning, Dark & Flat Frames)
- \* Finish (Calibrate, Stack, Align, FITS Liberator, Photoshop)

#### DSLR Users

- Beginners can start taking images in JPEG format (8bit)•
- •For more advanced users, set camera to take in RAW format (14bit)
- •Set to ISO800
- Set to Manual and Bulb mode if taking >30 second exposures•
- •Use a remote shutter release, manual or programmable
- •Automate the imaging session by using computer software

## CCD Imagers

- These will be saved in the FITS format (16bit) $\mathop{\mathsf{C}}$
- •Always used with a computer program and automated

#### Exposure Times – How long do I expose for?

Depends on several factors:

- •Light pollution
- Tracking do a test image to see how long your mount can track•
- •Sensor Noise
- •Object Brightness
- •Peripheral object brightness

If not autoguiding keep times to less than 2 minutesIf autoguiding typical times are between 3-5 minutes

Really it's down to trial and error!What have other imagers used?

How many exposures/subframes (individual images)?

• 5x1min subframes have same signal as 5min subframe, and noise will be less, but long exposures can contain tracking errors etc.

- The more subframes you take the smoother the image
- Each subframe will be slightly different
- Staking the images together will increase 'signal-to-noise' ratio

Colour Cameras: around 10-20 subframesMono Cameras: 30 Luminance, 10 Red, 10 Green and 10 Blue

We call these 'Light' frames

#### Dark Frames

A dark frame is an image of the same exposure length and temperature as the light frame with the front of the telescope capped off.

The dark frame will contain noise from the sensor and any hot pixels.

Take several dark frames, say 10. Then 'average combine' them in your processing software to create a 'master' dark image.

Then subtract this dark image from your light image, which will remove a lot of the noise, known as 'Dark Frame Subtraction'.

#### Dark Frames

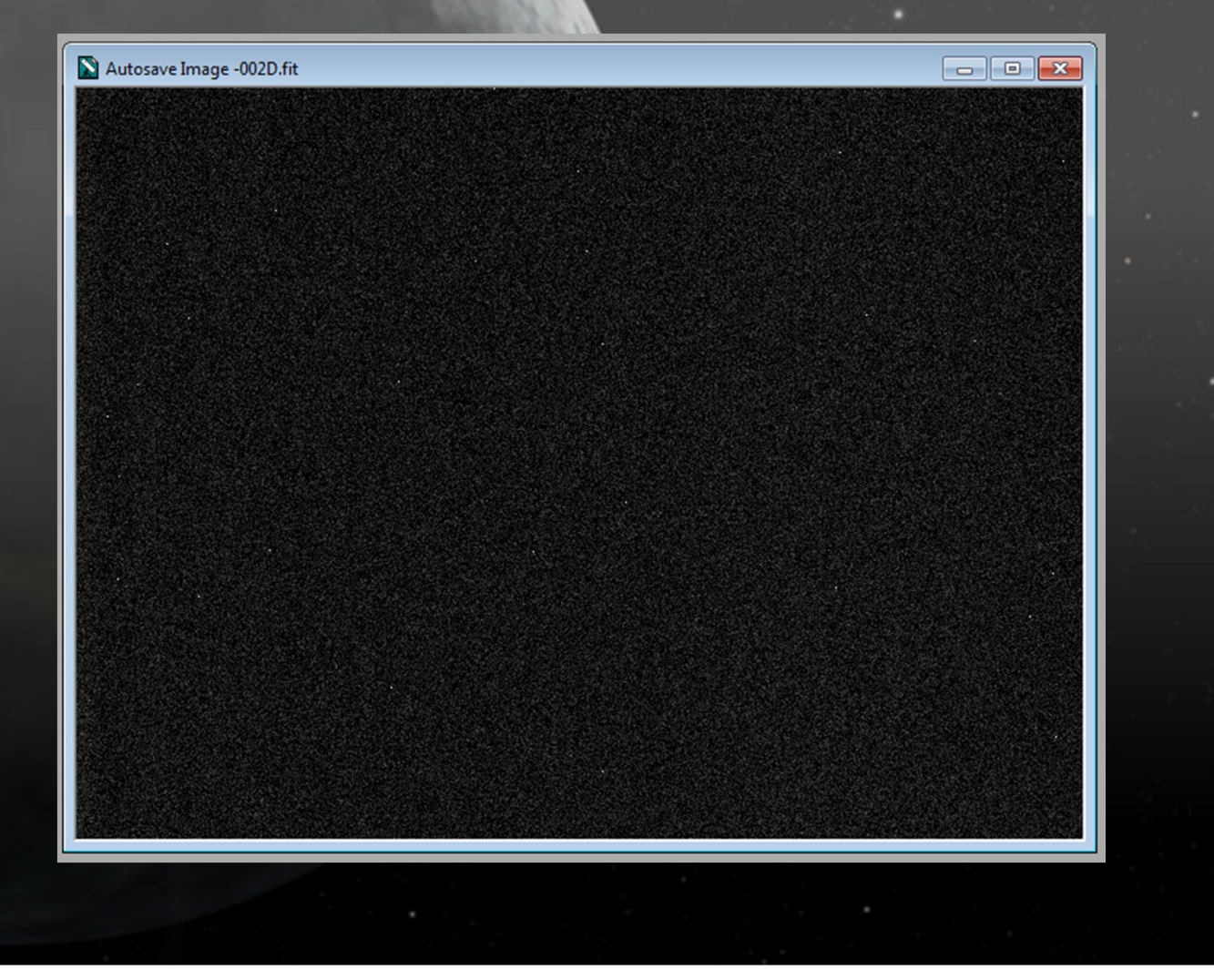

#### **Filters**

Got a mono camera and want colour images - use filters!

Broadband: Red, Green, Blue and Luminance/IR filterNarrowband: Ha (Red), OIII (Green), SII (Red, but map to Blue)Hubble Palette: Red (SII) – Green (Ha) – Blue (OIII)

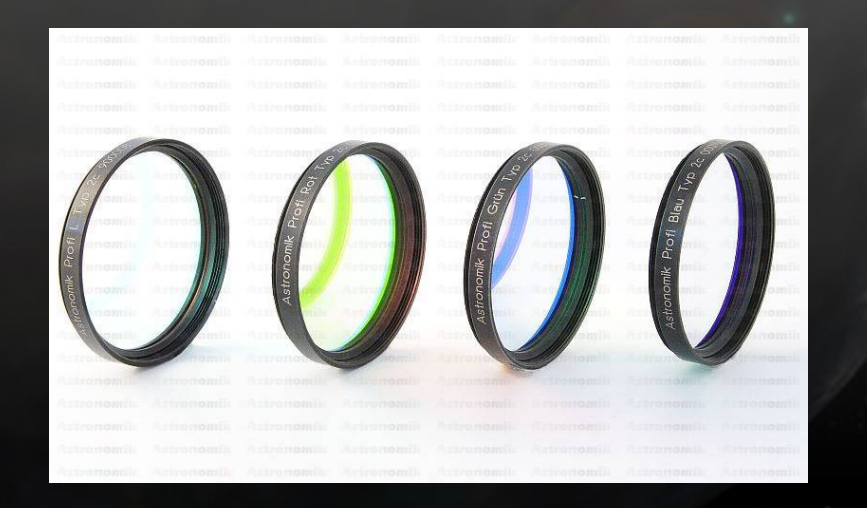

Astronomik, Baader, Astrodon etc.

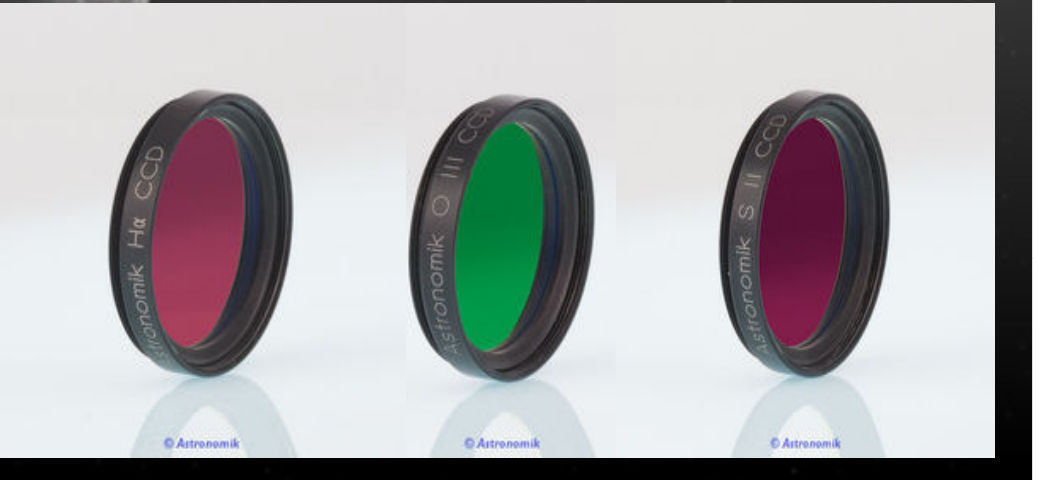

#### Broadband vs Narrowband

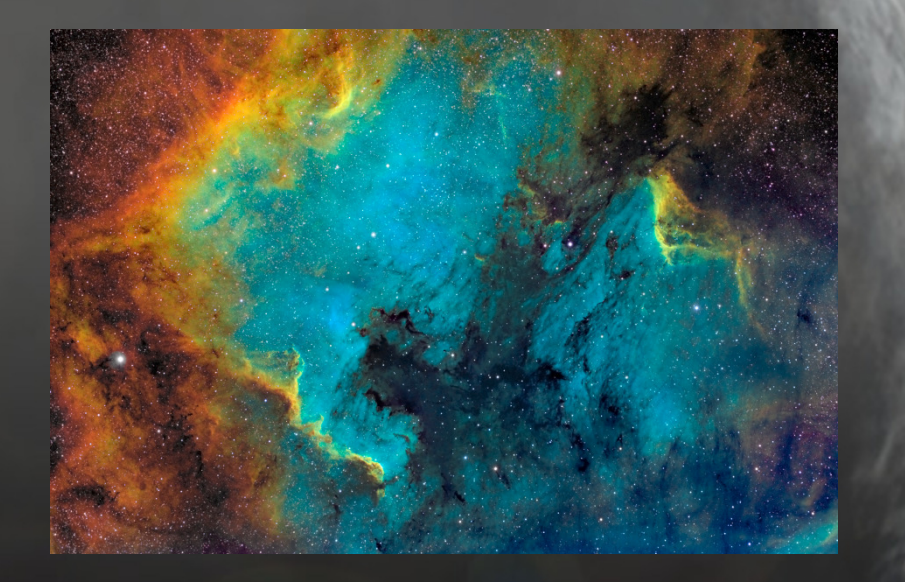

NGC7000 – Narrowband MGC7000 – Broadband & Ha

#### Filter Wheels

If using filters you need a filter wheel, manual or motorised.

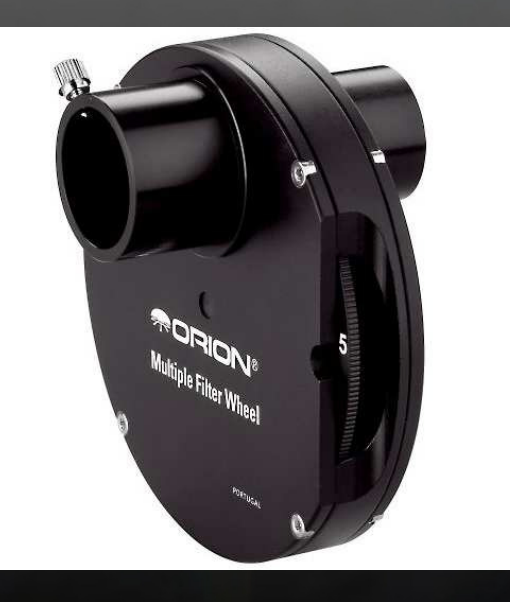

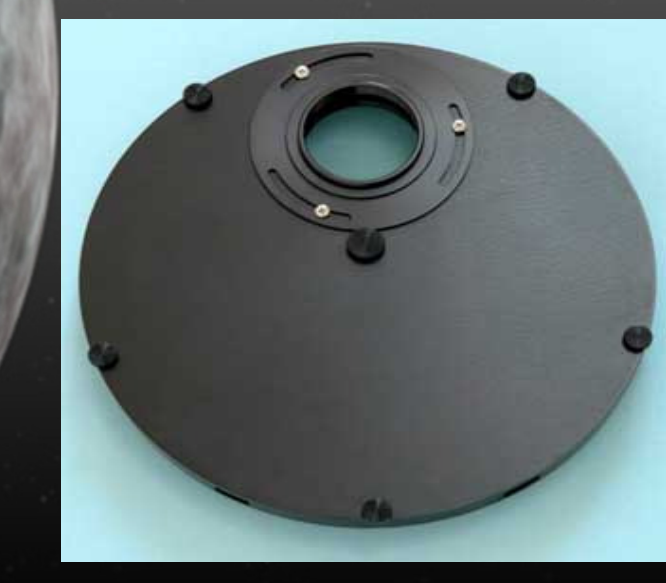

#### Flat Frames

A flat frame is an image taken at the same orientation as the camera, and at the same focus position as your light frames, but with an evenly illuminated but diffuse light source at the end of the telescope.

Some people use electro-luminescent panels, light boxes, white cloth.

The overall illumination needs to be at 30-50% of the saturation level of the sensor elements.

Take several flat frames, say 20. Then use 'Median Combine' setting in your processing software to create a 'master' flat image.

The light frames will then remove 'dust doughnuts', vignetting and produce an evenly lit final image.

Vignetting is the reduction of image brightness at the edges of the frame caused by the lens design.

#### Flat Frames

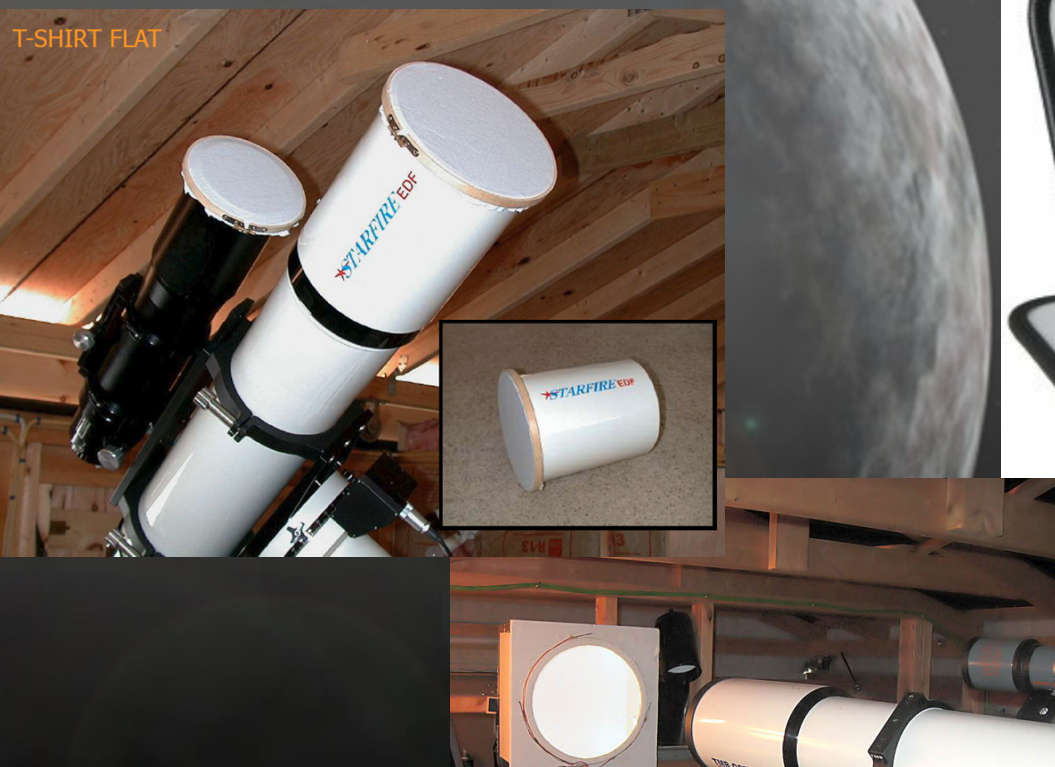

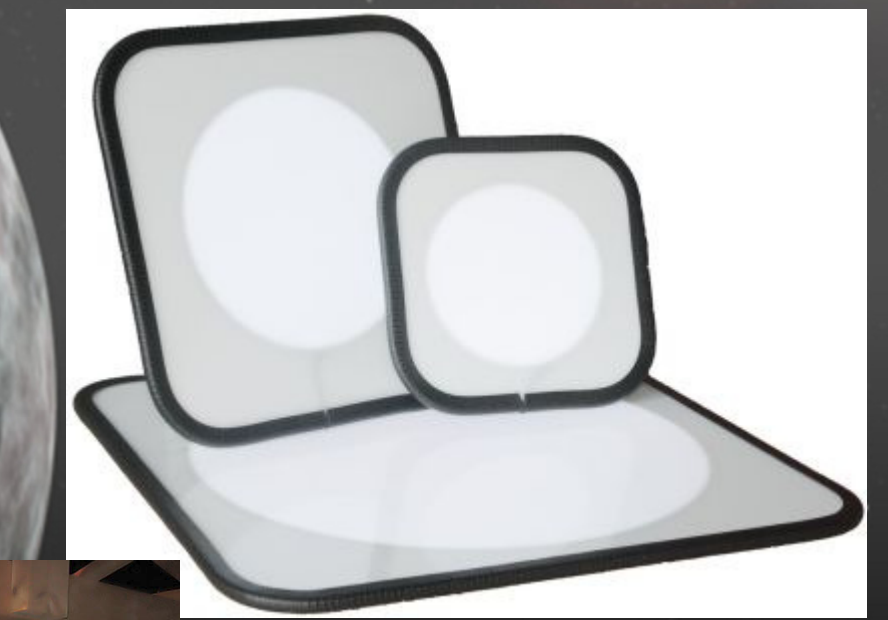

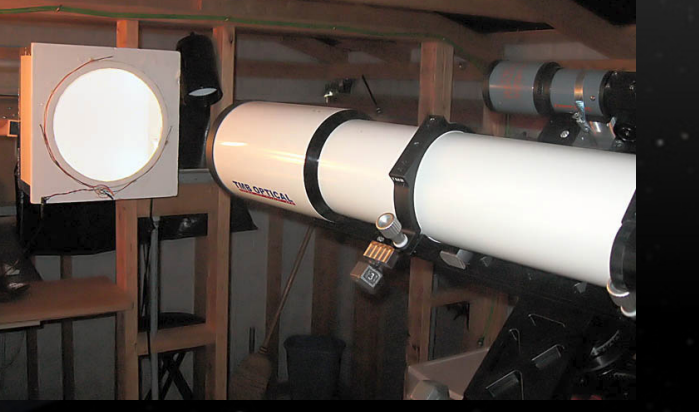

#### Flat Frames

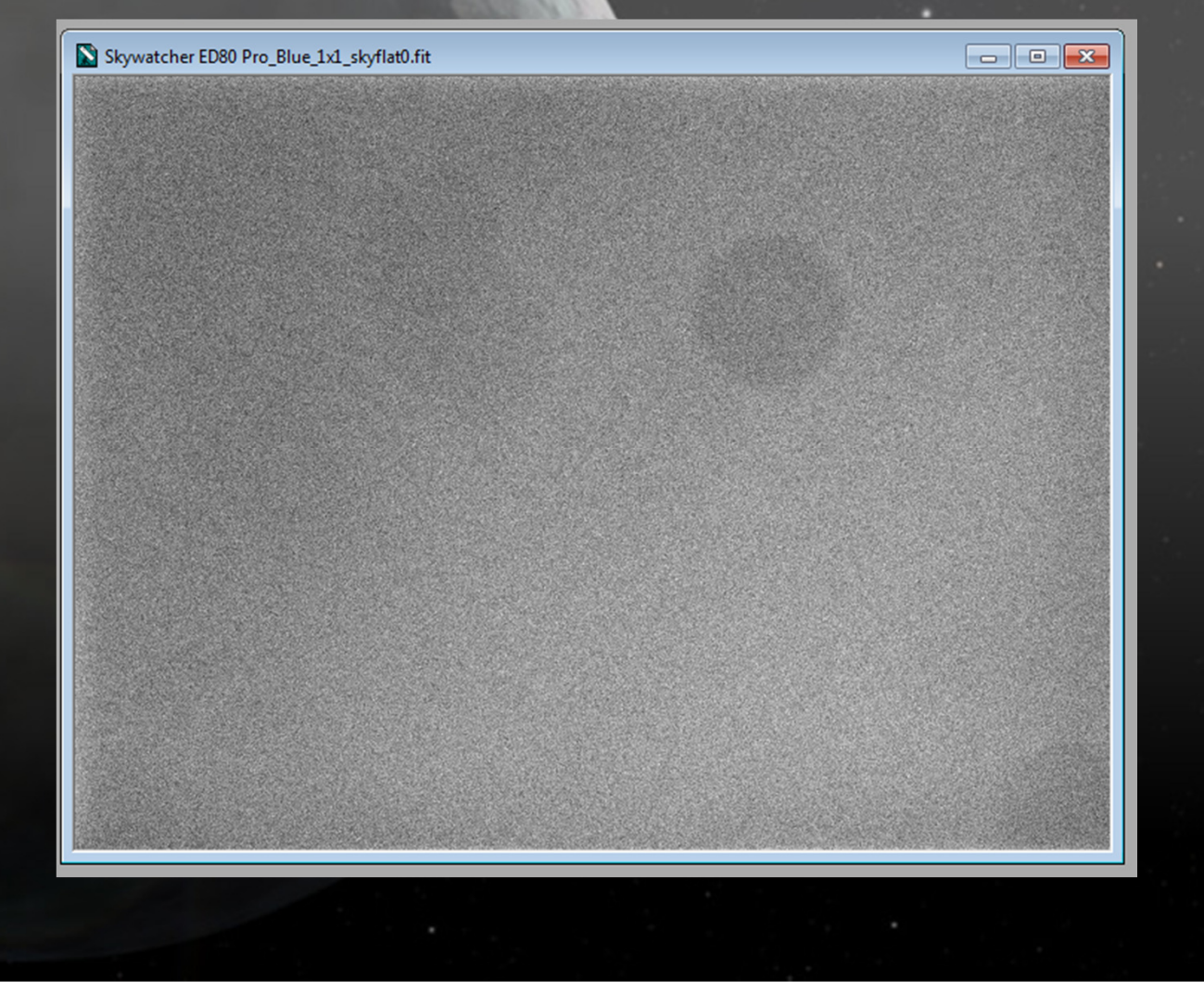

#### **Overview**

#### The  $6*$  F Program

- \* Find the object (planetarium software, GoTo mounts)
- \* Focus (DSLR live view, Bahtinov masks, focusers)
- \* Frame (CCD calculator)
- \* Follow (RA tracking, Polar Alignment, Autoguiding)
- \* Film (Exposure, RGB, Filters, Binning, Dark & Flat Frames)
- \* Finish (Calibrate, Stack, Align, FITS Liberator, Photoshop)

## Finish your Object

Image Processing – This is where the work starts!

I use Maxim DL for capture, calibration, stacking and alignmentFITS Liberator to convert the images ready for PhotoshopPhotoshop to put the RGB frames together and manipulate the images

- 1. Discard low grade subframes bad tracking, clouds, aircraft and satellite trails
- 2. Calibrate subframes use dark and flat frames
- 3. Stack and Align individual LRGB into their groups, stretch, DDP filters
- 4. Open LRGB frames in FITS Liberator Auto Levels and Save as TIFF
- 5. Open LRGB TIFF files in Photoshop
- 6. Levels, Curves, Sharpen, Reduce Noise, Combine LRGB frames etc.

## Finish your Object

#### Image Processing Software

#### **Image Capture**

- Camera manufacturers own software Free $\hspace{0.5pt} \circ$
- •Maxim DL – £250-£320
- •AstroArt - £110
- Nebulosity £50•

#### **Image Processing**

- Deep Sky Stacker Free $\bullet$
- •iRis – Free
- FITS Liberator Free•
- Maxim DL £250-£320•
- •AstroArt - £110
- Nebulosity £50•
- CCDStack £120•
- PixInsight £150•

## Finish your Object

#### Image Processing Software

#### **Paint Programs**

- Photoshop £600•
- Photoshop Elements £50•
- •GIMP - Free
- Paint Shop Pro £35•

#### **Planetarium Software**

- •Stellarium - Free
- Cartes du Ciel Free•
- Meade Autostar Free with Meade Telescopes•
- •The Sky - £250
- Starry Night Pro £60-£100•
- •Maxim DL - £250-320

## Further Reading

- •Making Every Photon Count by Steve Richards
- •Photoshop Astronomy by Scott Ireland
- The 100 Best Astrophotography Targets by Ruben Kier•
- •Atlas of the Messier Objects from Cambridge Univ. Press
- •Digital SLR Astrophotography by Michael A Covington

#### Check the CAA library!

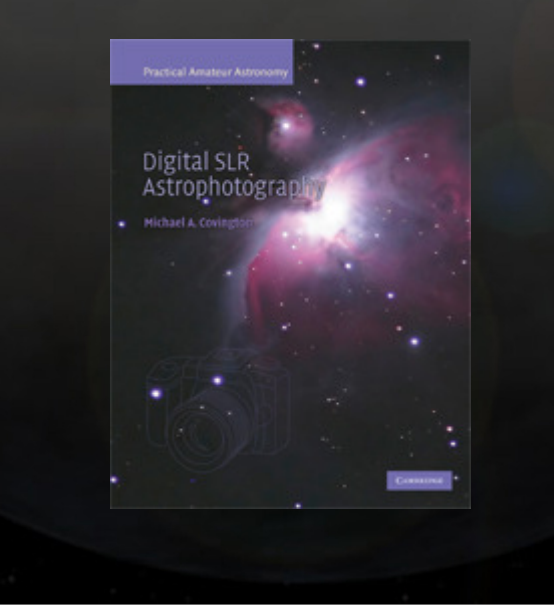

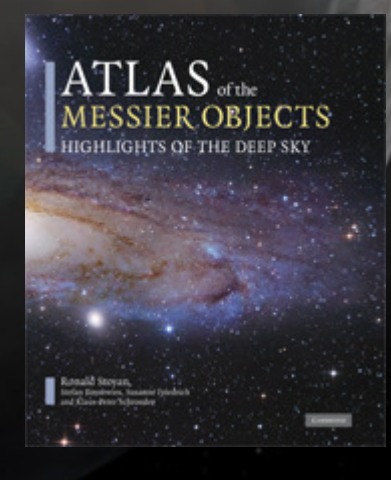

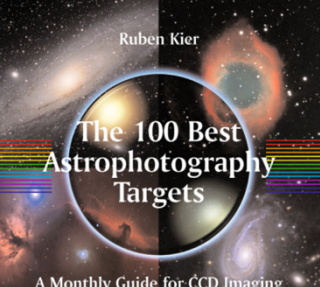

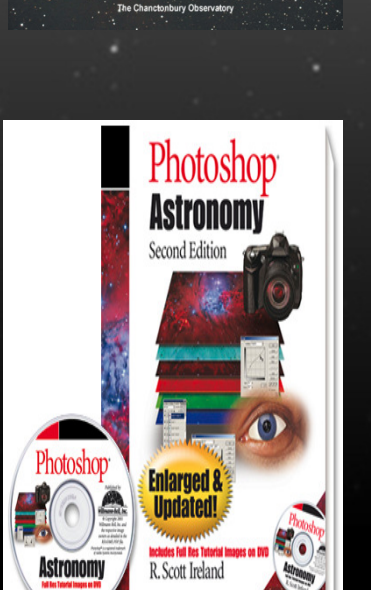

Makina Everu

# Demo Time!

# The End

#### www.astronomylog.co.uk